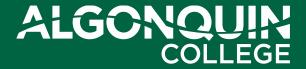

### Journal Entry Backup Checklist

#### What is Journal Entry Backup?

The documentation needed to provide Journal approvers and auditors with the complete details needed to support the journal, ensuring its reasonableness and accuracy.

#### Checklist

- 1. Show all calculations
- 2. Provide reference & backup to show the source of dollar amounts
- 3. Include a journal entry summary tab in complex spreadsheets
- Redact/remove and/or do not submit confidential information
- 5. Include relevant email trails showing approvals
- 6. Only include relevant portion of supporting documents

#### **Show All Calculations**

- When a journal entry amount is based on a calculation, the calculation must be substantiated with all data points
- The preferred backup is an Excel sheet
- Always include all detailed information
- A PDF or Word document showing only partial information or lacking relevant calculations is not sufficient

#### **Show All Calculations**

**Example:** The attached Excel file includes relevant calculations

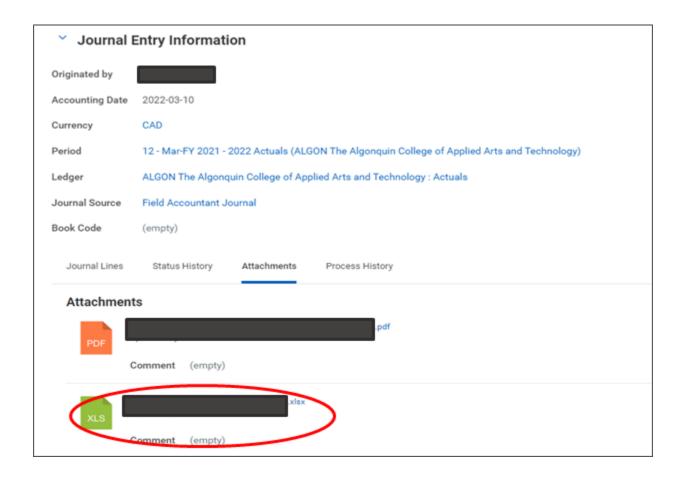

## Provide reference & backup to show the source of dollar amounts

- Provide documentation showing the original amounts used in all calculations (include report screenshots)
- Remember to highlight and/or circle the relevant transaction(s) and please reference page number(s) where these can be found
- Revenue/Expenses are not recognized until they are recorded in the General Ledger. When transferring expenses, GL references are the only valid backup
  - Example: specific EXPJ-#########, SINJ-########, etc., or a printout of the FIN RPT Financial Rollup Report, or bank statements showing transaction

## Provide reference and backup to show the source of dollar amounts

**Example:** Journal Sequence Number information is highlighted

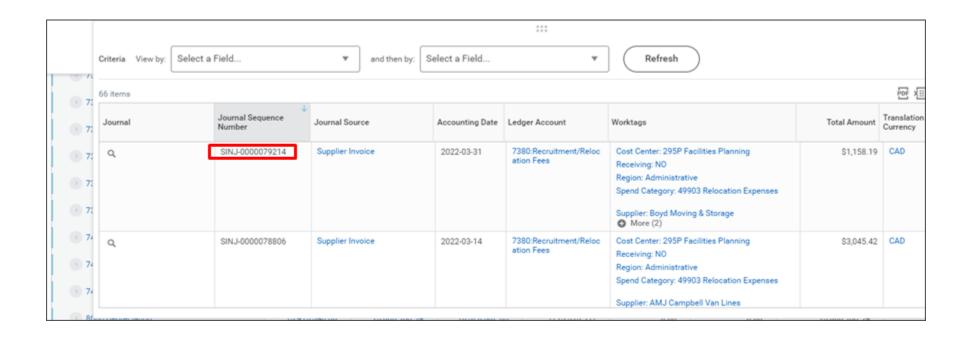

# Include summary sheet for complex spreadsheets

- If the calculations in an Excel spreadsheet involve multiple tabs or are complex, add a Summary Sheet tab that cell-references other sheets and summarizes the values of the Journal Entry
- 2. Include annotations that explain what is being referenced and how it is relevant to the journal
- Remember that all calculation details must be included and a summary alone is not adequate

# Include a journal entry summary tab in complex spreadsheets

**Example:** Summary Sheet is the tab that ties the detail sheets to the journal entry dollar values

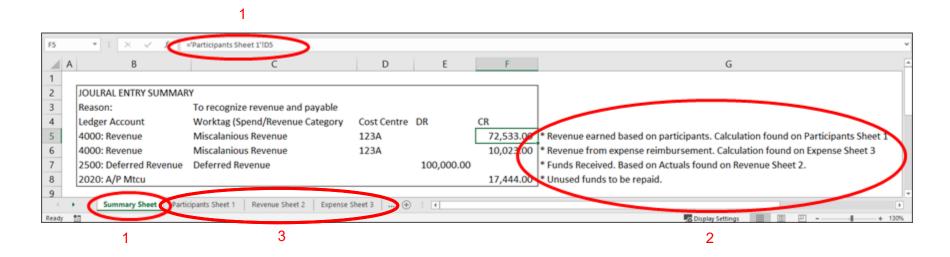

- 1. Summary Sheet and cell-references
- Annotation
- Detailed calculation sheets

### Redact/remove and/or do not submit confidential information

- Personal or confidential information cannot be included
- Redact confidential information including but not limited to:
  - Investment account and bank account transit numbers
  - Credit card numbers
  - Employee names
  - Birthdays
  - Addresses
  - Payroll reports
  - Student names and other student information, marks, etc.
  - Other confidential information

## Cont. - Redact/remove and/or do not submit confidential information

- Confidential information backup can be retained by the originating department and made available to Finance and auditors upon request
- To ensure compliance see Policy IT01 and the Algonquin College Privacy Statement:

https://www.algonquincollege.com/policies/files/2021/01/IT01.pdf https://www.algonquincollege.com/policies/privacy/

NOTE: Confidential information backup files must be retained by the originating department for current year+7 years

# Include relevant email trails showing approvals

- Where relevant to the journal entry, ensure all prior approvals are in place and included in the journal entry backup. E.g., email showing approval
- The "Forward" response should be used by the approving manager for email backups so the files that have been reviewed are included in the approval email

Do not submit a "Reply" response because the reviewed and approved files will not be included and therefore the approval cannot be assumed to be for the dollar amounts in the journal entry

# Include relevant email trails showing approvals

**Example:** Attach "forwarded" email approval. This is an upload of the Outlook email a Workday Journal attachment. Do use printed or copied text from an email.

Outlook Workday

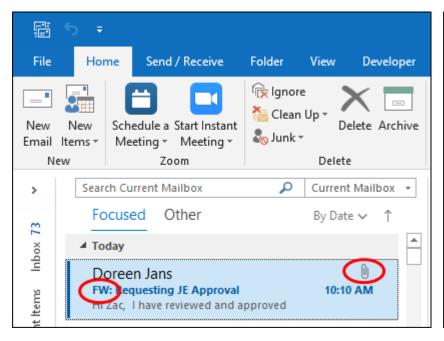

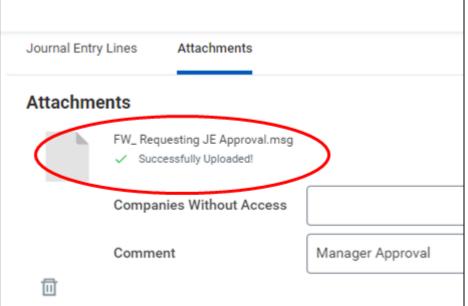

# Only include relevant portion of supporting documents

- When a journal entry relies on information from a large data file (such as a contract or multi-page report), include a screenshot of the journal-relevant backup rather than the large data file
- Ensure backup documents are legible (not blurry, readable font size, etc.)
- Large data file must be made available to Finance and auditors upon request, for up to current year+7 years.
- Where a report of financial data is the subledger data, the complete file is needed
  - Example: if only the budget is relevant to the Journal, only include screenshots of the budget pages, labeling the excerpt to reference the large data file.

## Only include relevant portion of supporting documents

**Example:** Include a screenshot of the information related to the journal, not the full document

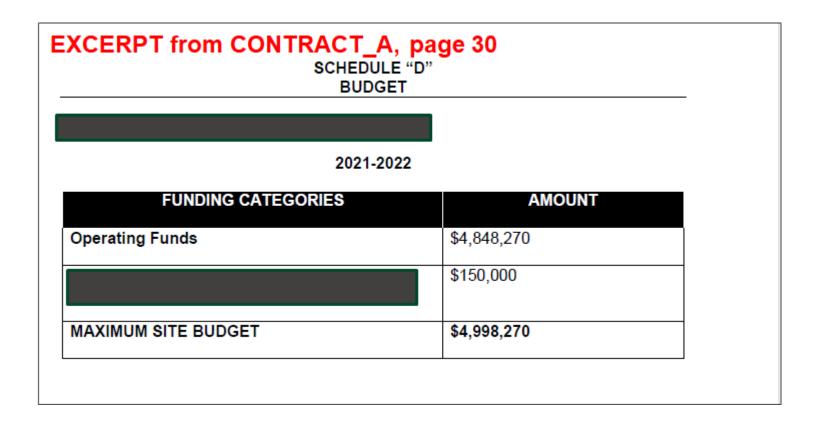

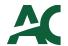

#### Questions?

FinServices@algonquincollege.com